**中心显示股票代码-股识吧**

ajax DOM

点击进入----然后选择显示提醒事项,日历,今日摘要,股票等

**手机如何查询全部股票代码—如何在苹果手机通知**

在主屏上找到"设置"应用,点击打开---在设置列表中找到"通知中心"一栏,

ajax DOM

 $\kappa$ 

 $\frac{a}{m}$ , where  $\frac{a}{m}$  $2<sub>0</sub>$  $3$ 

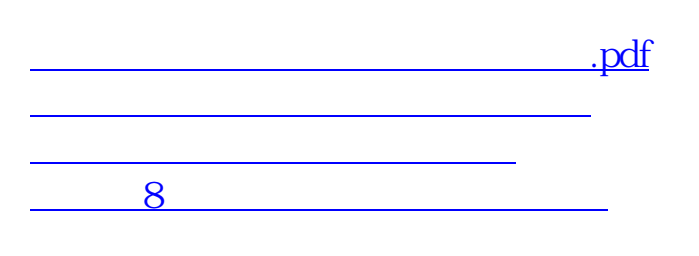

**九、怎样才能看到手机东方财富全部有D点的股票?**

[下载:手机如何查询全部股票代码.doc](/neirong/TCPDF/examples/output.php?c=/subject/4187456.html&n=手机如何查询全部股票代码.doc) [更多关于《手机如何查询全部股票代码》的文档...](https://www.baidu.com/s?wd=%E6%89%8B%E6%9C%BA%E5%A6%82%E4%BD%95%E6%9F%A5%E8%AF%A2%E5%85%A8%E9%83%A8%E8%82%A1%E7%A5%A8%E4%BB%A3%E7%A0%81)

<https://www.gupiaozhishiba.com/subject/4187456.html>